# **WebSphere**® Extended Deployment Compute Grid

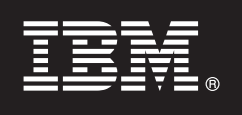

### **Version 6.1.1**

## **Schnelleinstieg**

*Diese Dokument dient als Einführung in die Installation von WebSphere Extended Deployment Compute Grid Version 6.1.1.*

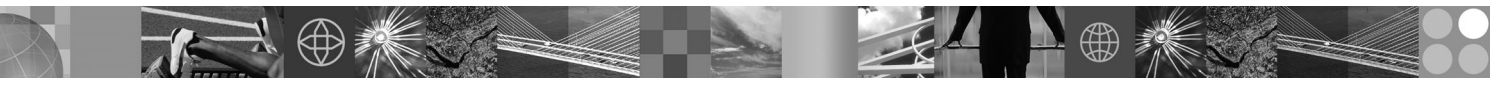

**Landessprachliche Version:** Anderssprachige Versionen des Dokuments ″Schnelleinstieg″ sind als PDF-Datei auf der DVD verfügbar.

#### **Produktübersicht**

Der Einsatz von Service-Level-Management in IBM® WebSphere Extended Deployment Compute Grid sorgt für eine verbesserte Servicequalität bei der Ausführung und Steuerung von Stapeljobs in Compute Grid. Das Produkt bietet außerdem flexible Unterstützung für heterogene Anwendungstypen. Ein neues unterstütztes Feature ist die native Ausführung, die einem Stapeljob gleicht. Die Workload-Management-Technologie von WebSphere Extended Deployment Compute Grid unterstützt die unterschiedlichsten Kombinationen von Anwendungstypen und stellt gleichzeitig sicher, dass die Service-Levels für Prioritätsanforderungen eingehalten werden.

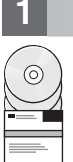

#### **1 Schritt 1: Auf die Software zugreifen**

Wenn Sie dieses Produkt mit Passport Advantage herunterladen, folgen Sie den Anweisungen im Downloaddokument auf der folgenden Webseite: http://www.ibm.com/support/docview.wss?rs=180&uid=swg27016518.

#### **2 Schritt 2: Hardware- und Systemkonfiguration auswerten**

Eine detaillierte Aufstellung der unterstützten Hardware- und Softwareoptionen nach Betriebssystem für Compute Grid finden Sie auf der Webseite mit den Systemvoraussetzungen unter der folgenden Adresse: http://www.ibm.com/support/ docview.wss?rs=3023&uid=swg27009458.

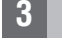

#### **3 Schritt 3: Auf die Dokumentation zugreifen**

**?** Die vollständige Dokumentation, einschließlich der Installationsanweisungen, finden Sie auf der Bibliotheksseite unter der folgenden Adresse: http://www.ibm.com/software/webservers/appserv/extend/library/index.html.

#### 4 Schritt 4: Architektur von Compute Grid prüfen

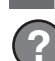

**?** Im folgenden Diagramm sind die Hauptkomponenten von Compute Grid dargestellt. Hierzu gehören die Befehlszeilenschnittstelle, die EJB-Schnittstelle, die Web-Services-Schnittstelle, der Job-Scheduler und Grid-Endpunkte.

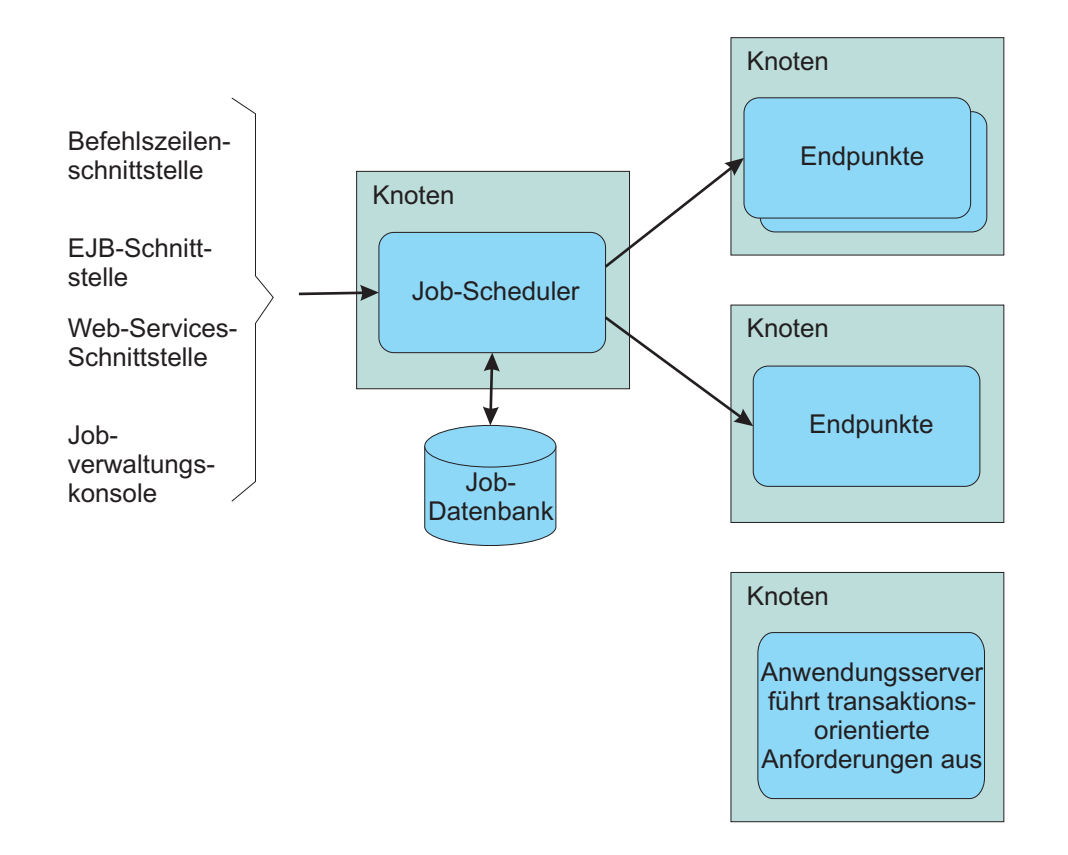

#### **5 Schritt 5: Produkt installieren**

Ausführliche Installationsinformationen finden Sie im Abschnitt ″Produkt installieren″ unter der folgenden Adresse: http://publib.boulder.ibm.com/infocenter/wxdinfo/v6r1m1/topic/com.ibm.websphere.gridmgr.doc/info/ install/tinstalloverview.html.

#### **Weitere Informationen**

 $\odot$ 

**?** Weitere Quellen mit technischen Ressourcen finden Sie im Information Center unter der folgenden Adresse: http://publib.boulder.ibm.com/infocenter/wxdinfo/v6r1m1/index.jsp.

IBM WebSphere Extended Deployment Compute Grid Version 6.1.1 Lizenziertes Material - Eigentum von IBM. (C) Copyright IBM Corp. 2004, 2009. IBM, das IBM Logo, AIX, DB2, Rational, Tivoli und WebSphere sind Marken oder<br>einget

Teilenummer: CF25MML

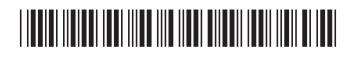